# **PROFIL DLADMIN : L'ESSENTIEL**

# **PRÉSENTATION GÉNÉRALE**

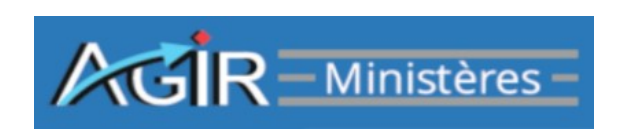

## **1 - Présentation générale de l'application AGIR Ministères :**

L'application AGIR Ministères permet la **formalisation des contrôles de supervision a posteriori.**

Il s'agit d'un outil de :

- planification, de formalisation des résultats et de pilotage des contrôles,

- suivi des actions d'amélioration du dispositif de contrôle interne.

L'application offre en outre la possibilité de fiabiliser les constats opérés par la saisie de contrôles dits de « corroboration ».

## **2 - Focus sur quelques notions essentielles :**

Une **campagne** est la période ouverte pour la réalisation d'un plan de contrôles. Elle est désignée par un millésime (campagne 2023, campagne 2024, etc).

Chronologie d'une campagne :

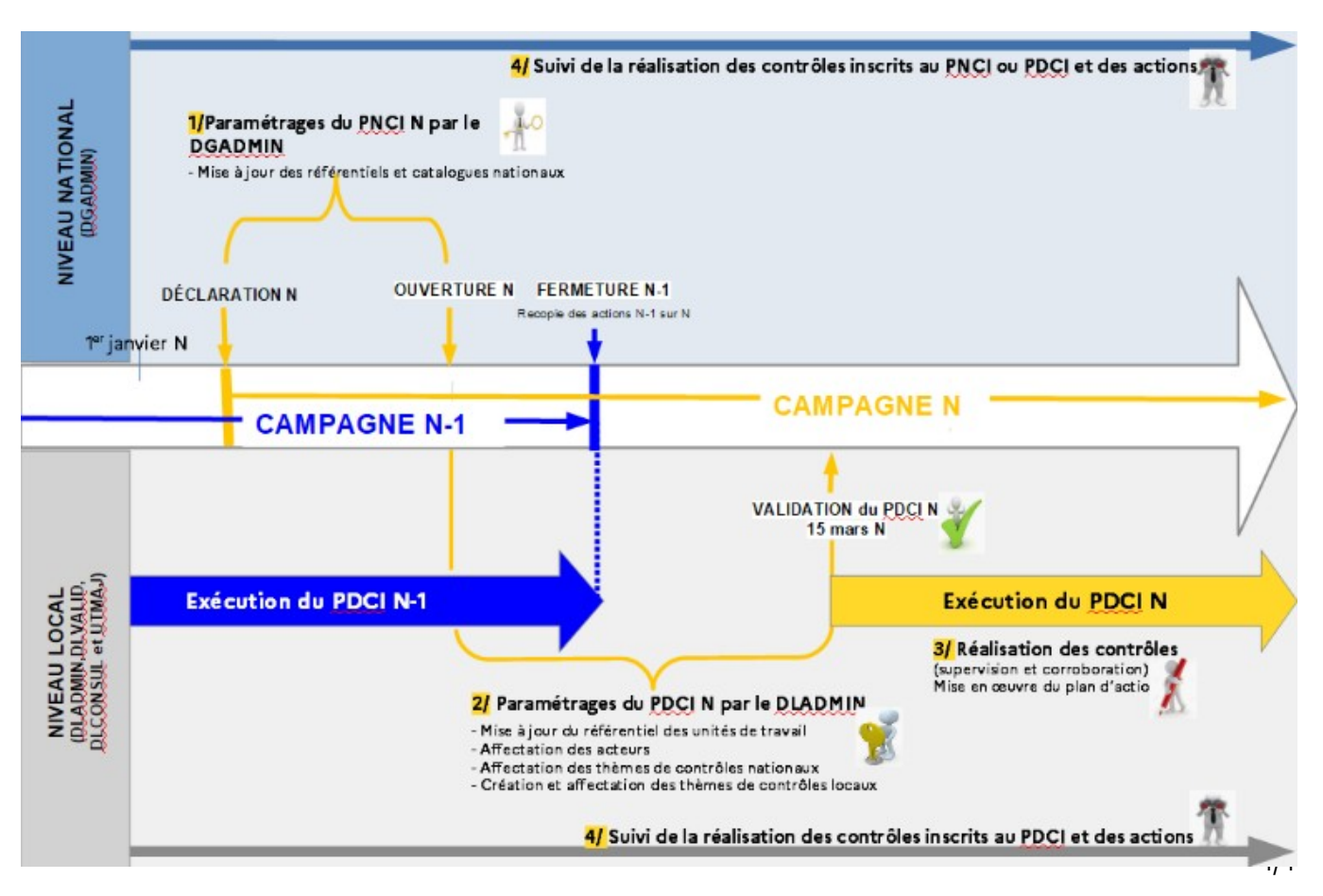

Le **Plan national de contrôle interne** correspond aux **thèmes** (ou axes) de contrôle de supervision <sup>a</sup> posteriori dits **« nationaux »,** orientations fixées par le Ministère ou la Direction générale en matière de contrôle interne. Ils ont généralement un caractère obligatoire.

Le niveau intermédiaire (ou niveau « local ») de l'organisation ministérielle ou de la Direction générale peut proposer des thèmes de contrôles dits **« locaux »**. Le **Plan directionnel de contrôle interne** (PDCI) peut donc intégrer des thèmes de contrôles « nationaux » et des thèmes de contrôle « locaux ».

L'**unité de travail** est une cellule, composée obligatoirement d'un agent « **responsable** », et éventuellement d'un ou plusieurs agents « **délégués** » (suppléants). Les fonctionnalités qui leur sont accessibles dépendent du profil détenu.

Il existe trois types de **profils** : administration, saisie de contrôles, consultation. Le profil attribué dépend du rôle de l'agent dans l'application.

#### **3 - Les acteurs intervenant dans AGIR Ministères :**

L'administrateur national (profil DGADMIN) peut :

- créer les référentiels nationaux : paramètres des contrôles, des structures, des catalogues (process, risques et contrôles),

- affecter des responsables ou délégués aux unités de travail, a minima un administrateur local (DLADMIN) dans chaque « unité administration » des directions nouvellement créées,

- alimenter le catalogue des thèmes nationaux et paramétrer leur programmation lorsqu'ils sont obligatoires,

- gérer les campagnes : déclaration d'une nouvelle campagne, initialisation, ouverture et fermeture de la campagne.

Il dispose d'une **vue sur l'intégralité des données saisies dans la base de tous les PDCI.** Par contre, il ne peut pas formaliser les résultats d'un contrôle.

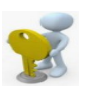

**L'administrateur du Plan directionnel de contrôle interne (PDCI)** (profil DLADMIN) administre l'application pour sa structure.

À ce titre, il :

- crée les unités de travail (qui sont recopiées automatiquement d'une année sur l'autre),
- affecte le responsable de chaque unité et son (ou ses) délégué(s),
- affecte les thèmes de contrôles nationaux aux unités de travail,

- crée les contrôles locaux (qui sont recopiés automatiquement d'une année sur l'autre) et les affecte aux unités de travail,

- définit les périmètres de corroboration et de pilotage.

Son profil lui permet aussi, si nécessaire, de saisir les résultats de ses contrôles de supervision a posteriori et de corroboration et de valider ces contrôles.

Il dispose d'une **vue sur l'intégralité des données saisies dans la base de son seul PDCI**.

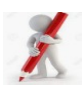

**L'acteur du contrôle de supervision a posteriori** (profil UTMAJ) réalise et formalise les résultats des contrôles de supervision *a posteriori a*ffectés à son unité de travail. Il ne peut consulter que les données propres à son unité de travail.

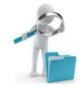

**L'acteur du contrôle de corroboration** (profil UTCORROB) peut réaliser et formaliser les contrôles dits « de corroboration » et/ou être attributaire d'un périmètre de pilotage. Il peut également réaliser et formaliser des contrôles de supervision a posteriori.

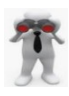

**Le consultant** a un accès aux données uniquement en consultation.

- Plusieurs périmètres existent pour le consultant :
- vue uniquement sur les données de l'unité de travail d'affectation (profil UTCONSUL),
- vue sur toutes les données relatives au PDCI (toutes les unités de travail, profil DLCONSUL),
- vue sur toutes les données saisies au niveau national (profil DGCONSUL).

Le champ des données consultables par ces différents acteurs sera plus ou moins large selon le profil détenu :

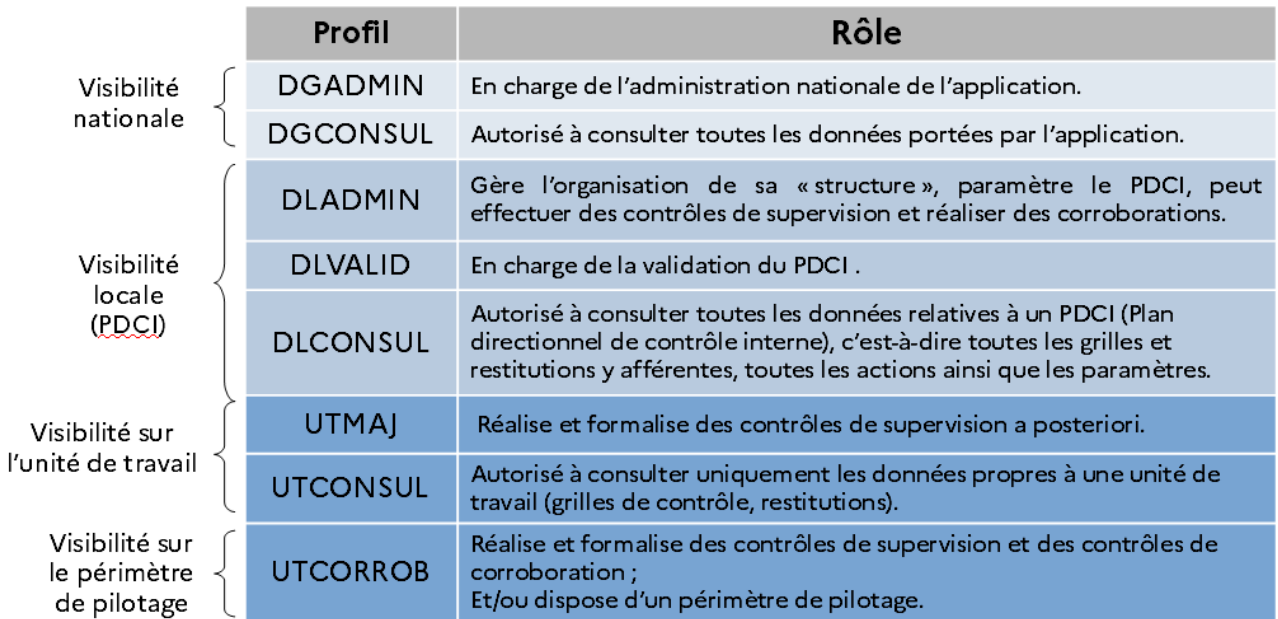

## **4 - La barre de menu :**

La barre de menu qui s'affiche est adaptée au profil de l'utilisateur. Seules les fonctionnalités autorisées pour le profil de l'utilisateur lui sont proposées

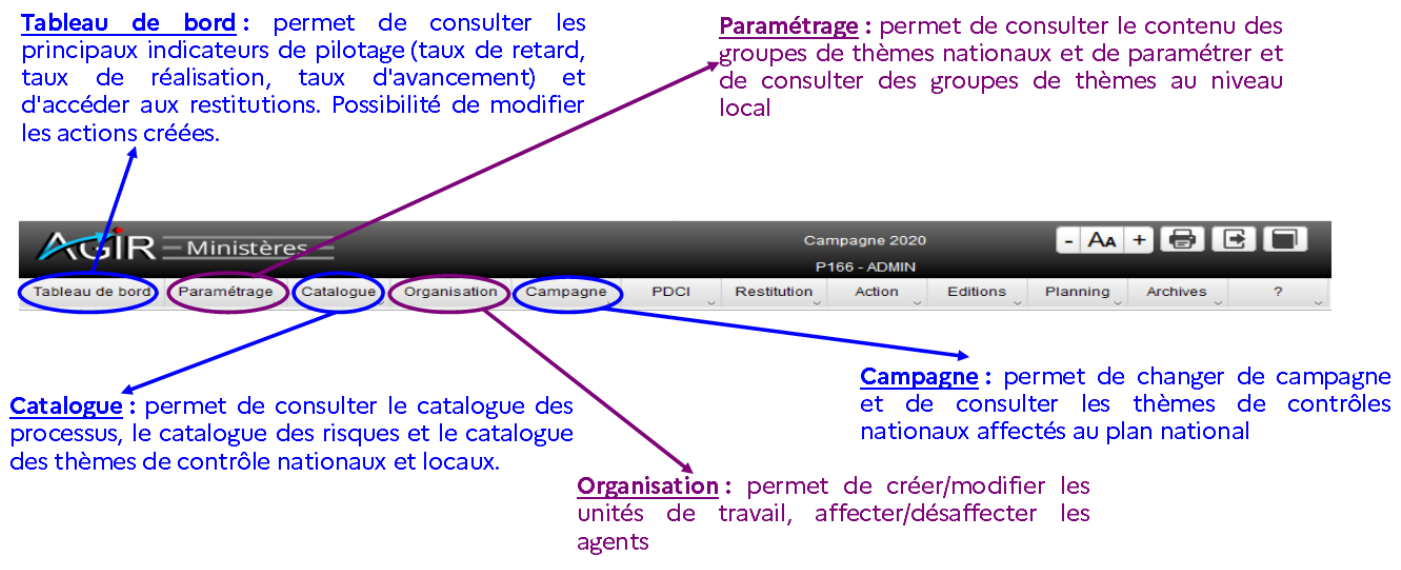

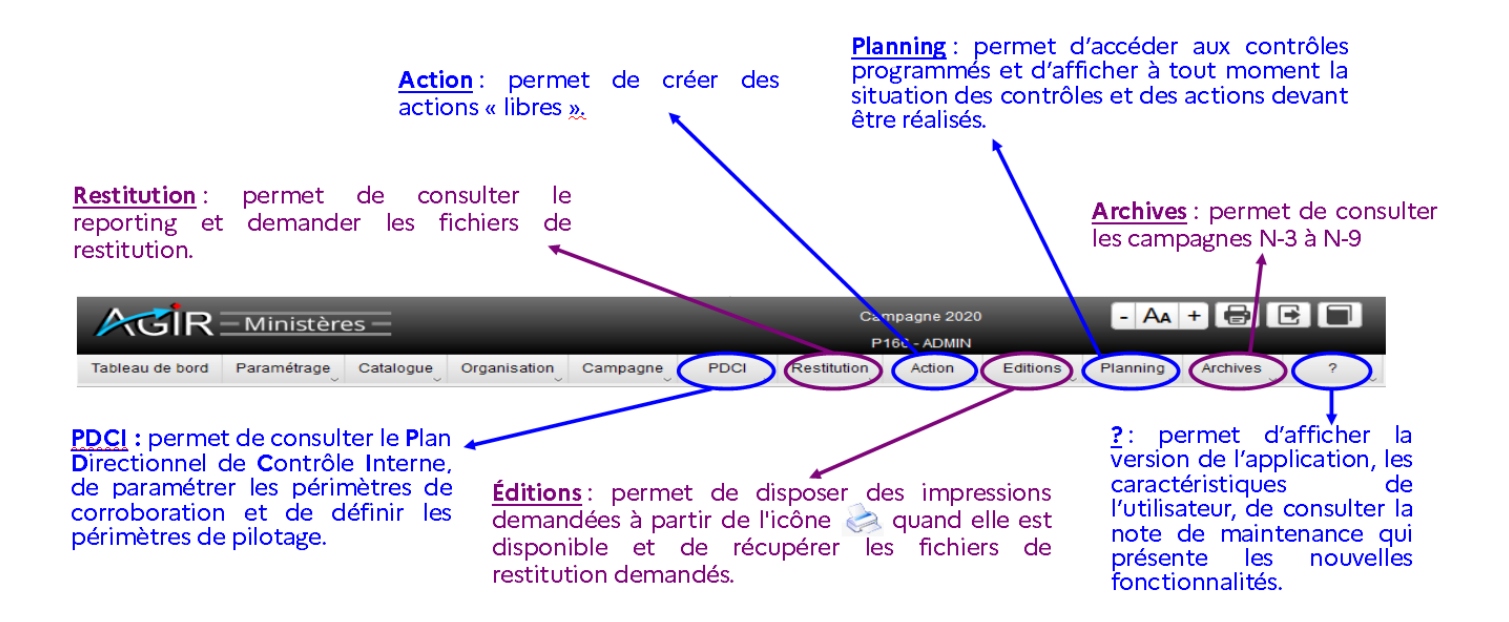

### **5 - Modalités de connexion et de navigation :**

L'utilisation du navigateur **Mozilla Firefox** est fortement recommandée pour la connexion à l'application.

L'accès à AGIR Ministères se fait généralement à partir du portail ADER [\( https://portailader.dgfip.finances.rie.gouv.fr \)](https://portailader.dgfip.finances.rie.gouv.fr/)

et pour certains ministères/directions, à partir du portail applicatif.

### **Cette icône en haut à gauche de l'écran permet de revenir à la page d'accueil.**

En revanche, l'utilisation de la flèche « retour arrière » du navigateur  $\vert \angle$  est à proscrire. Elle génère aussitôt une déconnexion de l'application.

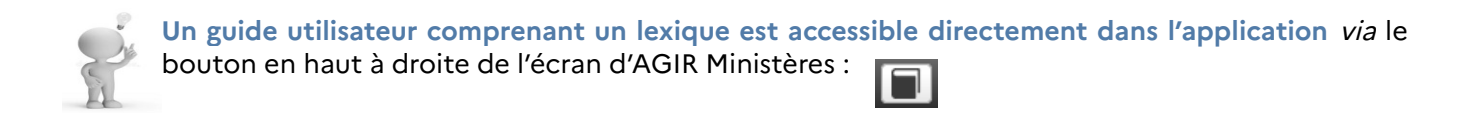